預約課堂 **Book Your Class**

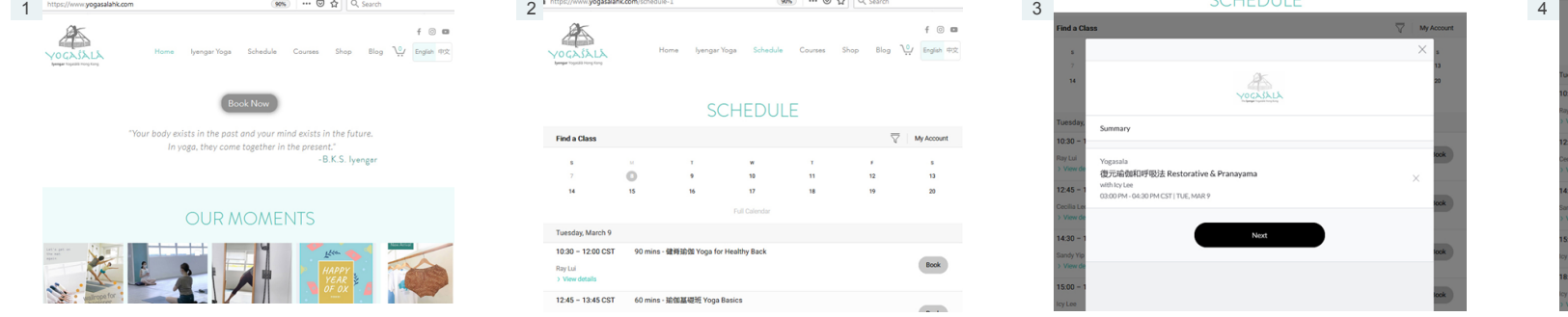

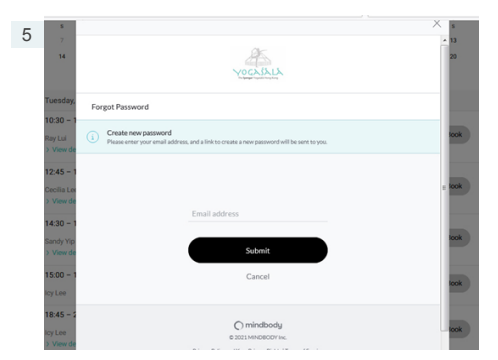

在 "Email address" 一欄輸入你早前向Yogasala 杳看你的電郵信箱, 並建立你的新密碼 於 "Email" 輸入電郵地址 你已成功預約課堂 所提供的同一個電郵地址後,按"Submit" 完成後,返回此頁,按 "Sign In" "Password" 輸入密碼後,按 "Sign In"

Enter your email address which same as you Check your email from your mailbox to create Enter your email address and password Complete provided to Yogasala earlier, then press new password example a provided to Yogasala earlier, then press new password Press "Sign In" "Submit" Then come back to this page, press "Sign In"

**Find a Clas** 

Tuesday March  $10:30 - 12:00$  CST

 $12:45 - 13:45$  CST

Ray Lui

 $\circ$ 

90 mins - 6 1640 00 Yoga for Healthy Back

60 mins - 输销基礎班 Yoga Basic

**SCHEDULE** 

Courses Shop Blog 10 English #2

My Account

Book

 $\sim$ 

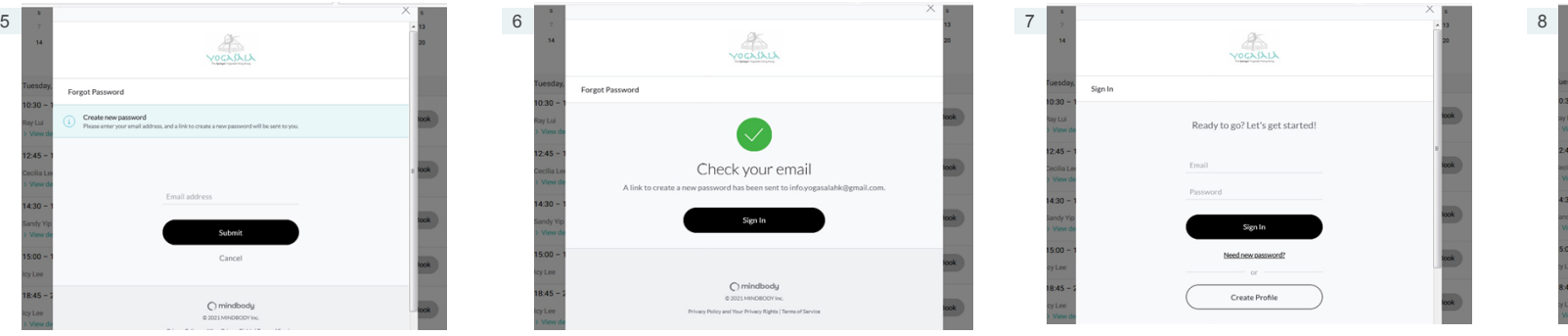

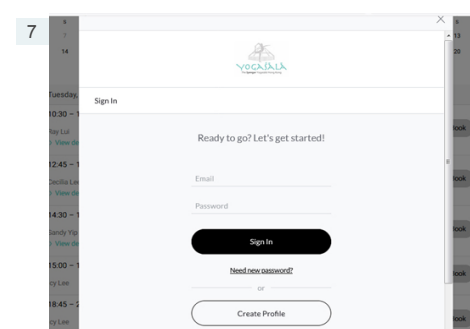

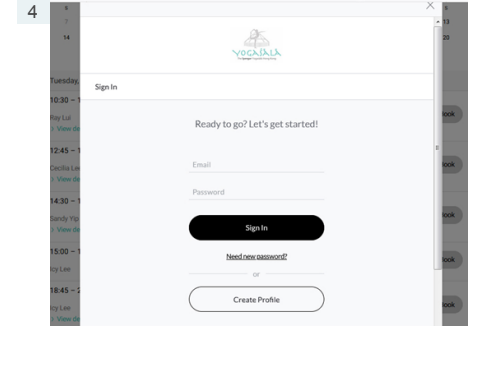

Yogasala<br>復元瑜伽和呼吸法 Restorative & Pranayam:

with lcy Lee<br>03:00 PM - 04:30 PM CST | TUE, MAR 9

## 登入網站: <u>www.yogasalahk.com</u> 在 "時間表" 內揀選課堂 按 "Next" 確定預約課堂 如Yogasala 已為你建立帳號或忘記密碼

Visit our website: www.yogasalahk.com **From "SCHEDULE"** to select your class Press "Next" to confirm booking If Yogasala already created an account for you Press "Book Now" Press "Book" to make reservation contract to make the server of the server of the server of the server of the server of the server of the server of the server of the server of the server of the server of t

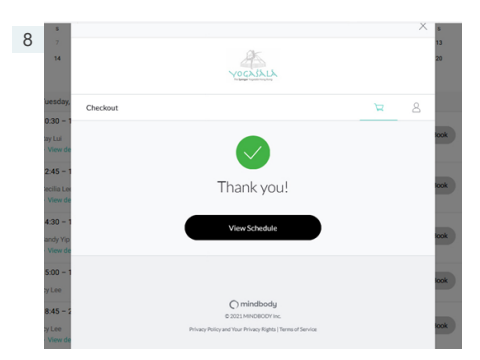

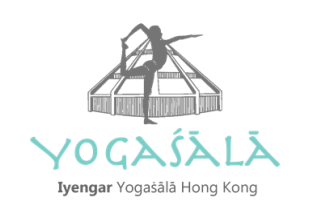

YOGAJAL

按 "中文", 按 "預約 " 按 "Book" 預約課堂 いっぱい あいまん かいきょう かいきょう かいきょう かいきょう かいきょう 請按 "Need new password"